## Bitte beachten Sie, dass...

• **das CI Plus-Modul ausschließlich in Empfangsgeräten betrieben werden kann, die für CI Plus geeignet sind.** Ob Ihr Empfangsgerät CI Plus unterstützt, erfahren Sie in der Bedienungsanleitung Ihres Empfangsgeräts. Achten Sie ggf. auf nebenstehende Kennzeichnung.

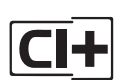

• **mit einem Festplattenrekorder die Sender von Sky nicht oder nicht vollständig aufgenommen werden können.**

Das CI Plus-Modul unterstützt in Verbindung mit einem Festplattenrekorder lediglich die Time-Shift-Funktion (zeitversetztes Fernsehen) bis zu einer Dauer von 90 Minuten.

### • **einige Sender von Sky Select, Sky Sport, Sky Fußball Bundesliga oder Blue Movie ggf. nicht in der Kanalliste dargestellt werden.**

Informieren Sie sich in der Bedienungsanleitung Ihres Empfangsgeräts, ob diese Optionskanäle ggf. über ein alternatives Menü (z. B. Bildoption, Bildauswahl, etc.) auswählbar sind.

• **bei Sendungen, die in verschiedenen Sprachen oder Audioformaten (z. B. Dolby Digital) ausgestrahlt werden, die Auswahl des entsprechenden Audiokanals über das Menü des Empfangsgeräts erfolgt.**

Informieren Sie sich dazu ggf. in der Bedienungsanleitung Ihres Empfangsgeräts.

# Installationsanleitung CI Plus-Modul

Dieses CI Plus-Modul wurde für die Entschlüsselung der Sky Sender in Empfangsgeräten mit integriertem CI Plus-Steckplatz entwickelt.. Sie benötigen zusätzlich eine Smartcard von Sky, auf der Ihre abonnierten Sender freigeschaltet werden können.

## Empfangsvoraussetzungen für Sky

- Fernsehgerät oder Receiver mit integriertem Tuner für digitalen Satelliten- (DVB-S/2) oder Kabelempfang\* (DVB-C)
- ein freier CI Plus-Steckplatz am Gerät
- Signalversorgung über digitale Satellitenanlage oder digitalen Kabelanschluss\*

## Auf jede Frage die passende Antwort

Internet sky.de Telefon 08999777900

#### **Deutschland Österreich** sky.at

01 49 166 200

Sollten Sie noch keine Sky Smartcard haben, wenden Sie sich an den Sky Kundenservice.

Unser Service Team informiert Sie umfassend über die jeweils aktuellen Angebote von Sky.

\*In den Breitbandkabelnetzen von Kabel Deutschland, Kabel Baden-Württemberg, Unitymedia, LIWEST und UPC ist der Einsatz dieses CI Plus-Moduls nicht möglich. Bitte informieren Sie sich ggf. bei Ihrem Kabelnetzbetreiber.

# Wichtige Hinweise

- Um Beschädigungen des CI Plus-Moduls zu vermeiden, setzen Sie das Gerät keiner Feuchtigkeit aus. Das Gerät darf nicht mit Flüssigkeit betropft oder bespritzt werden.
- Bewahren Sie das CI Plus-Modul nicht in der Nähe einer Hitzequelle wie Heizung, Ofen oder anderer Geräte, die Hitze erzeugen, auf. Schützen Sie es vor direkter Sonneneinstrahlung.
- Das CI Plus-Modul enthält keine Bestandteile, die vom Endnutzer gewartet werden können. Versuchen Sie nicht, das Gehäuse zu öffnen.
- Um eine Beschädigung der Kontakte zu vermeiden, entfernen Sie das CI Plus-Modul und die Smartcard nur in dringenden Fällen aus Ihrem Empfangsgerät.

# Installation des CI Plus-Moduls

- **1.** Schalten Sie alle Geräte aus, bevor Sie mit der Installation beginnen.
- **2.** Schieben Sie die Smartcard in Pfeilrichtung bis zum Anschlag in das CI Plus-Modul. Beachten Sie den Hinweis zur korrekten Positionierung der Smartcard auf der Frontseite des Moduls.
- **3.** Informieren Sie sich ggf. in der Bedienungsanleitung Ihres Empfangsgeräts über die Position der CI Plus-Schnittstelle am Gerät. Stecken Sie das CI Plus-Modul vorsichtig, wie in der Anleitung beschrieben, ein.

#### **HINWEIS**

In der Regel wird das CI Plus-Modul folgendermaßen eingesteckt:

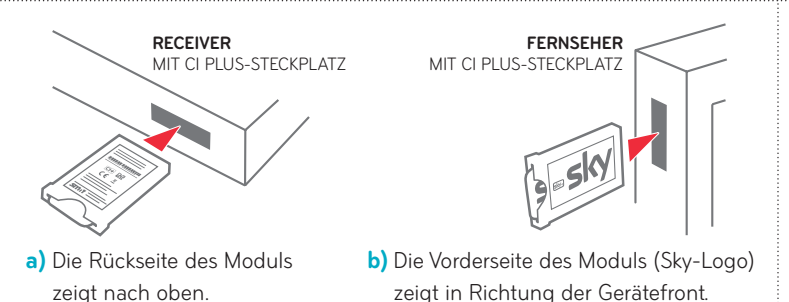

**4.** Schalten Sie nun Ihr Empfangsgerät ein. Die CI Plus-Authentifizierung startet automatisch. Wechseln Sie in dieser Zeit nicht den Sender und schalten Sie das Empfangsgerät nicht aus. Das CI Plus-Modul ist jetzt betriebsbereit.

# Die wichtigsten Einstellungen auf einen Blick

Wurde das CI Plus-Modul erfolgreich installiert, finden Sie im Menü Ihres Empfangsgeräts den Eintrag »Sky NDS CI Plus Modul«\*. Hier können Sie folgende Einstellungen vornehmen:

## **Jugendschutz-PIN ändern**

Um Ihre Jugendschutz-PIN ändern zu können, muss die Smartcard korrekt eingesteckt sein. Gehen Sie wie folgt vor:

- **1.** Öffnen Sie das Menü Ihres Empfangsgeräts und wählen Sie »Sky NDS CI Plus Modul«\*.
- **2.** Navigieren Sie anschließend auf »Service-Menü« und wählen Sie »Jugendschutz-PIN ändern«.
- **3.** Folgen Sie den Anweisungen am Bildschirm und geben Sie zuerst Ihre alte Jugendschutz-PIN ein und anschließend zweimal die neue.
- **4.** Ihre Jugendschutz-PIN wurde erfolgreich geändert.

## **Software aktualisieren**

Der Funktionsumfang Ihres Geräts wird durch Software-Updates stetig erweitert. Eine aktuelle Software-Version kann jederzeit über Ihren Antennenanschluss geladen werden. Um die Betriebssoftware Ihres CI Plus-Moduls manuell zu aktualisieren, gehen Sie wie folgt vor:

- **1.** Öffnen Sie das Menü Ihres Empfangsgeräts und wählen Sie »Sky NDS CI Plus Modul«\*.
- **2.** Navigieren Sie anschließend auf »Service-Menü« und wählen Sie »System«.
- **3.** Wählen Sie »Software aktualisieren«. Es wird geprüft, ob eine aktuelle Software verfügbar ist. Eine Einblendung am Bildschirm informiert Sie über den Status.
- **4.** Sollte eine aktuelle Software-Version verfügbar sein, starten Sie die Softwareaktualisierung durch Bestätigen der Option »Ja«. Das CI Plus-Modul lädt und installiert die neue Software automatisch.

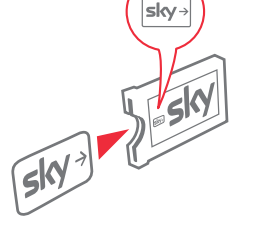

<sup>\*</sup>Detaillierte Informationen zur Auswahl des CI Plus Service-Menüs über das Menü Ihres Empfangsgeräts erhalten Sie in der Bedienungsanleitung Ihres Empfangsgeräts.